# **Using the Touch Operation**

## The touch operations that can be used with this product are as follows

### Zoom In / Zoom Out

Zoom In

Scrol

finger

Swipe up or down the left side of the touch sensor using your finger.

## Hide/Show Desktop

₹

two fingers.

Show Charms

Swipe from right to left using your finger

Swipe down the right and left parts of the touch sensor using

# Show Start Screen

Swipe up the right and left parts of the touch sensor using two fingers.

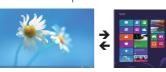

such cases, move the mouse closer to the receiver unit until operation stabilises.

The operable range of this

product is the area within a

circle with a radius of 10 m from

the receiver unit. Depending

on the usage environment, the

mouse may not operate even

when it is within approximately

10 m of the receiver unit. In

Troubleshooting

stabilises

reconnect it.

When the product appears to be malfunctioning

When the mouse pointer on the screen does not

→ It is possible that the reflectivity of the surface on which this product

→When using this product on a metallic surface such as a steel

desk, radio wave outreach may be shortened. In such cases,

move the receiver unit closer to the mouse until mouse operation

→ It is possible that the receiver unit is not connected correctly to

→ The receiver unit and the mouse body are too far apart or there is a

possibility that the receiver unit is facing in a direction from which it

cannot receive radio signals. Adjust the position of the receiver unit.

the USB port. Disconnect the receiver unit from the USB port and

on a mouse pad that is designed for use with optical mice.

move, or moves unstably, when the mouse is moved

is being used is not suitable for an optical mouse. Use this product

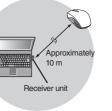

Resolution (dpi) 1000 dpi erface USB Radio frequency 2.4 GHz bandwidth Radio wave method GFSK Approx. 10 m 67.6 (W) x 107.9 (D) x 37.8 (H) mm Mouse dimensions 12.0 (W) x 19.0 (D) x 4.6 (H) mm Receiver unit dimensions Operating temperature/ 5 to 40°C, 90% RH max humidity (with no condensation) Storing temperature/ -10 to 60°C, 90% RH max humidity (with no condensation) Batteries atteries Operating time batteries are used Estimated serviceable time: Approx. 326 days

operation)

Product name

Article No.

- → Interference may occur if multiple units of this product are used together or if this product is used with other wireless devices. In this case, change the channel of other wireless devices.
- (Multiple units of this product have an automatic channel avoidance function)
- → Operation becomes unstable when battery power is low. See "Installing/Replacing the Battery" on the reverse of this sheet, and replace the batteries as soon as possible.
- The alkaline batteries supplied with this product are for checking product operation. These batteries may discharge and drain during storing and shipping.
- When battery level becomes low, the power indicator blinks orange.
- \* When not using the mouse, turn it off to save battery power.
- →It is possible that the standard Windows® mouse driver is not installed correctly and that this product is detected as an unknown device by Windows®. This product is usually detected as a USB human interface device. If it is detected as an unknown device, see "Removing an unknown device," and after removing the device from Device Manager, repeat "Step 2 - Installing the Receiver Unit" on the front of this sheet.
- → If you have installed drivers and settings utilities produced by the original manufacturer for a previous mouse, uninstall them first. This product may not operate correctly if a driver made by another company is installed. See the instruction manual that was supplied with your previous mouse for uninstall instructions
- → It is possible that the driver is conflicting with another driver such as that for a laptop touch pad. To use this product correctly, you must delete the touch pad driver. However, if you delete this driver. you may not be able to use the touch pad or touch pad functions. Contact the PC manufacturer for more details.

The wheel moves, but the mouse cursor does not

→ In certain applications that do not support the scrolling function, the mouse cursor will not move when you move the wheel.

# ELECOM CO., LTD.

URL : http://www.elecom.co.jp/global/ overseas@elecom.co.jp ELECOM Korea Co., Ltd. 5F Suam Bldg. 1358-17, Seocho 862. Korea TEL: 1588-9514 FAX : (02) 3472-5533 URL : www.elecom.co.kr 新宜麗客民台(上海)商貿有限公 上海市徐家匯肇嘉浜路1065甲 電話:86-21-33680011 FAX: 86-21-64271706 URL : www.elecom.cn ELECOM Sales Hong Kong Ltd. 2/F, Block A, 2-8 Watson Road, C TEL : (852) 2806-3600 FAX : (852) 2806-3300 e-mail · info@elecom asia URL: www.elecom.asia ELECOM Singapore Pte. Ltd 33 UBLAVENUE 3 # 03-56 VEB TEL : (65) 6347-7747 FAX : (65) 6753-1791 ELECOM India Pvt. Ltd. 408-Deepali Building, 92- Nehru TEL:011-40574543 e-mail : support@elecom-india.co URL : http://www.elecom-india.co ELECOM Europe GmbH Schulstrasse 53, D-65795 Hatte Telefon : +49 (0) 6190 88769 - 24 Telefax : +49 (0) 6190 88769 - 111 e-mail : contact@elecom-europe URL : www.elecom-europe.com

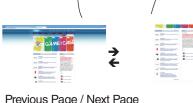

### Previous Page / Next Page

Swipe up or down the right side of the touch sensor using your finger

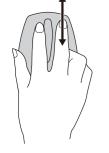

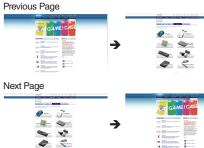

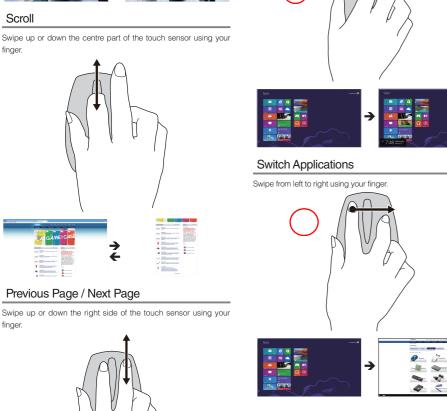

#### **Basic specifications**

### less Touch Sensor BlueLED Mouse

M-TC01DB series

Windows<sup>®</sup> 8 Pro. Windows<sup>®</sup> 8. Windows<sup>®</sup> B1 1 In certain applications that do not support the scrolling function, the mouse cursor will not move when you move the wheel.

Radio wave outreach Non-magnetic substance (e.g. wooden desk)

Magnetic substance (e.g. metal desk): Approx. 3 m \* Based on values obtained in ELECOM's test vironment and not guaranteed values.

Use two AA alkaline batteries, AA manganese atteries, or AA nickel hydride rechargeable

Measure of the operating time when AA Alikaline

Continuous operating time: Approx. 173 hours

Continuous standby time: Approx. 416 days

when the PC is operated for eight hours a day

and 5% of the PC operation is assigned to mouse

# Limitation of Liability

- · ELECOM Co., Ltd. shall be held in no way liable for any compensation for special damages, consequential damages, indirect damages, punitive damages, or lost profit arising out of the use of this product.
- · ELECOM Co., Ltd. makes no guarantees concerning the loss of data, errors, or any other problems that may occur on devices connected to this product.

## **Disposal of Old Electrical & Electronic Equipment**

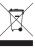

When you no longer need to use this product and the battery, be sure to dispose of it in accordance with the local ordinances and laws of your area.

#### Wireless Touch Sensor Bluel ED Mouse M-TC01DB series User's Manual 1st edition November 20, 2012 ELECOM Co., Ltd. This manual is copyright of ELECOM Co., Ltd. Unauthorised copying and/or reproducing of all or part of this manual is prohibited. . If you have any comments or questions about this manual, please contact the retailer from whom you purchased the product. The specifications and appearance of this product may be changed without prior notice for product improvement purposes ELECOM Co., Ltd. shall bear no responsibility for any and all affects resulting from the use of this product. Export or service transaction permission under the Foreign Exchange and Foreign Trade Control Law is required in order to export this product or parts of this product that constitute strategic materials or services. Internet Explorer, Windows and the Windows logo are either registered trademarks or trademarks of Microsoft Corporation in the United States and/or other countries. Bluetooth<sup>®</sup> wordmark and logo are trademarks owned by Bluetooth SIG, Inc. and ELECOM has permission to use these trademarks. Other business and product names are generally other companies' trademarks or registered trademarks